## **Hinweise für die Installation:**

Die FRITZ!Box konfiguriert sich automatisch, Sie brauchen nichts weiter tun

Die Konfiguration kann bis zu 10 Minuten dauern. Ändern Sie währenddessen keine Einstellungen und trennen Sie die FRITZ!Box nicht vom Netzteil

Verbindungsmöglichkeiten über WLAN und LAN

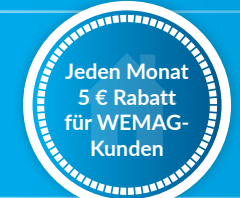

**Sie sind bereits Strom- oder Erdgaskunde bei der WEMAG?**

Dann profitieren Sie jetzt von unserem Exklusivrabatt!

## **WEMAG**

Sie interessieren sich für unsere Strom- und Erdgasprodukte? Jetzt Preis berechnen unter: www.wemag.com

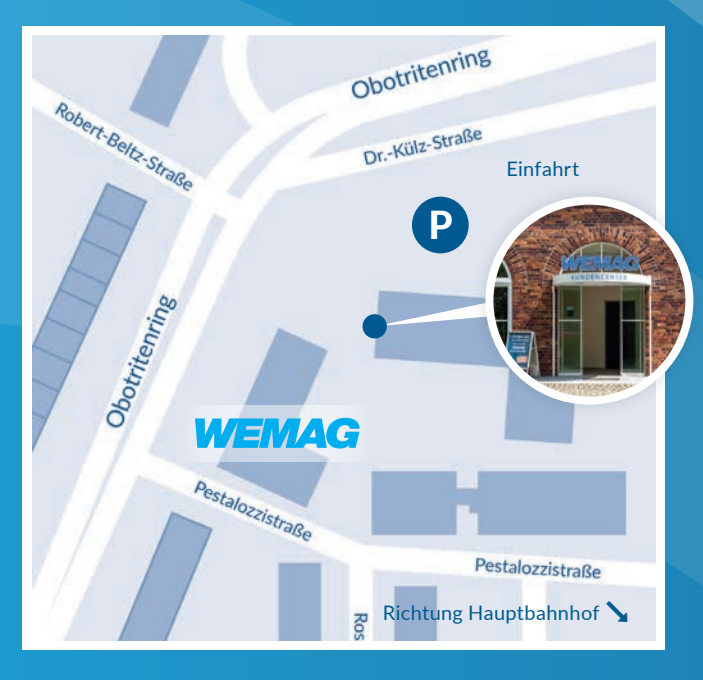

## **Kundencenter und Unternehmenssitz**

Obotritenring 40, 19053 Schwerin Telefon: 0385 . 2027-1111

Fax: 0385 . 755-3050 E-Mail: internet@wemag.com Internet: www.wemag.com

Öffnungszeiten:

Montag bis Donnerstag 09:00 - 17:00 Uhr Freitag 09:00 - 15:00 Uhr

*Wir sind vor Ort für Sie da.*

## **Infomobil in Ihrer Nähe**

Unseren Tourenplan finden Sie unter www.wemag.com/infomobil

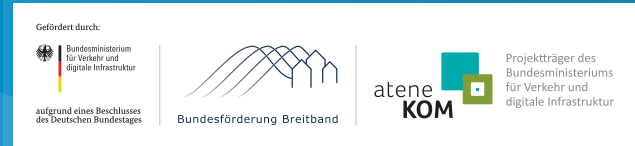

Der Ausbau der Breitbandversorgung in Mecklenburg-Vorpommern und Brandenburg wird vom Bund sowie von den Ländern Mecklenburg-Vorpommern und Brandenburg gefördert.

# **WEMAG**

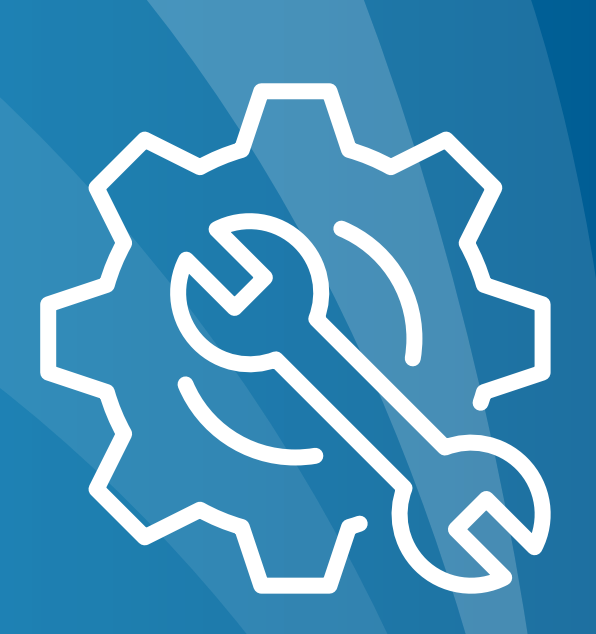

# **Installationsanleitung**

und Lieferumfang

## FRITZ!Box 7590

www.wemag.com/internet

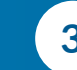

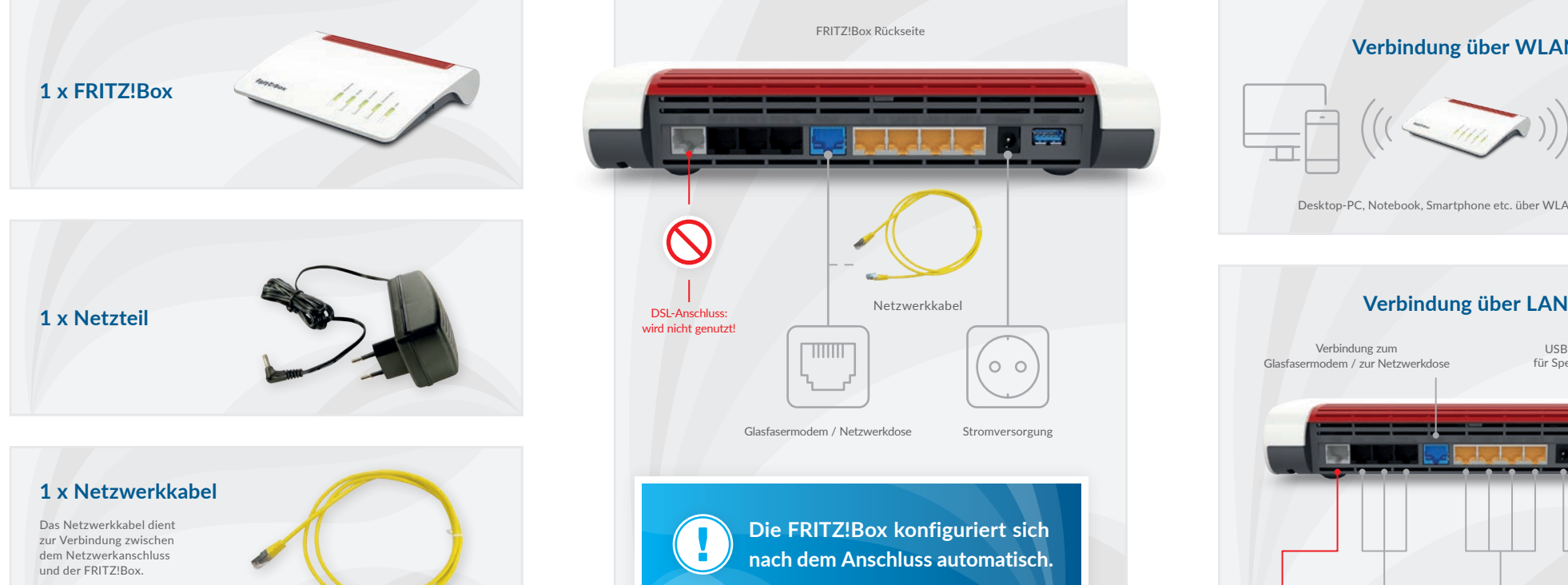

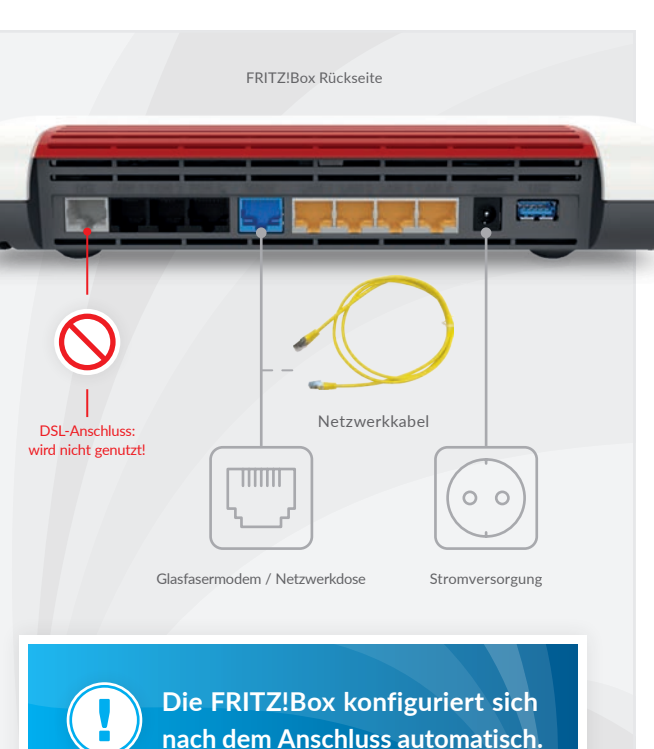

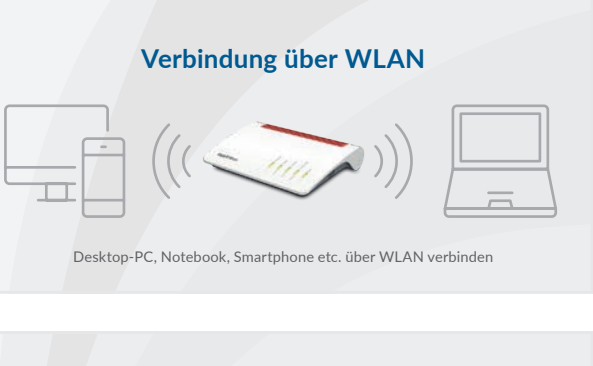

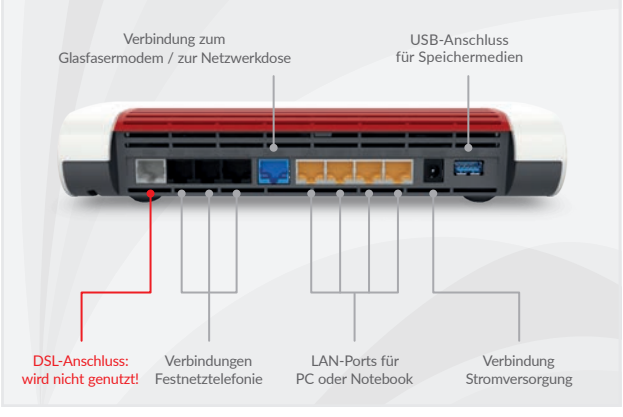

## **Hinweise für die Konfiguration**

Länge: 1,5 Meter

Verbinden Sie den WAN-Port der FRITZ!Box mit dem LAN-Port des Netzwerkanschlusses mithilfe des beiliegenden Netzwerkkabels. Der DSL-Anschluss darf nicht genutzt werden!

Die FRITZ!Box konfiguriert sich nach dem Anschließen automatisch. Sie brauchen hierbei nichts mehr tun. Dies kann bis zu 10 Minuten in Anspruch nehmen. Bitte haben Sie Geduld, ändern Sie währenddessen keine Einstellungen und trennen Sie den Router nicht vom Netzteil!

#### **Hinweise zur Verbindung über WLAN**

Für Ihre FRITZ!Box wurde bereits die Drahtlos-Verbindung vorkonfiguriert.

Möchten Sie Ihren Computer über die drahtlose Netzwerkverbindung (WLAN) verbinden, benötigen Sie den Namen der drahtlosen Netzwerkverbindung und das Passwort.

Den WLAN-Namen (SSID) und das Passwort für die drahtlose Internet-Verbindung finden Sie auf der Rückseite Ihrer FRITZ!Box.

## **Hinweise zur Verbindung über LAN**

Wenn Sie zum Beispiel Ihr Notebook mit einem Netzwerkkabel verbinden wollen, so schließen Sie dieses an einem der LAN-Anschlüsse der FRITZ!Box und an Ihrem Notebook an.

**Achtung: Im FRITZ!Box-Menü unter dem Punkt "Internet" dürfen keine Veränderungen vorgenommen werden.**

Abbildungen können abweichen | Bild "Netzteil": © Birgit Reitz-Hofmann (Adobe Stock)